## Mass Update Multiple Opportunity Records<sup>®</sup>

## Please Note!

If you need to update the win or loss stage of a list of opportunities and you are requiring a win or loss reason to be entered by the sales rep, the opportunities will not update! Please review step 4 of this article to learn more about win/loss requirements. You will need to set the Require Win/Loss Reason? to No

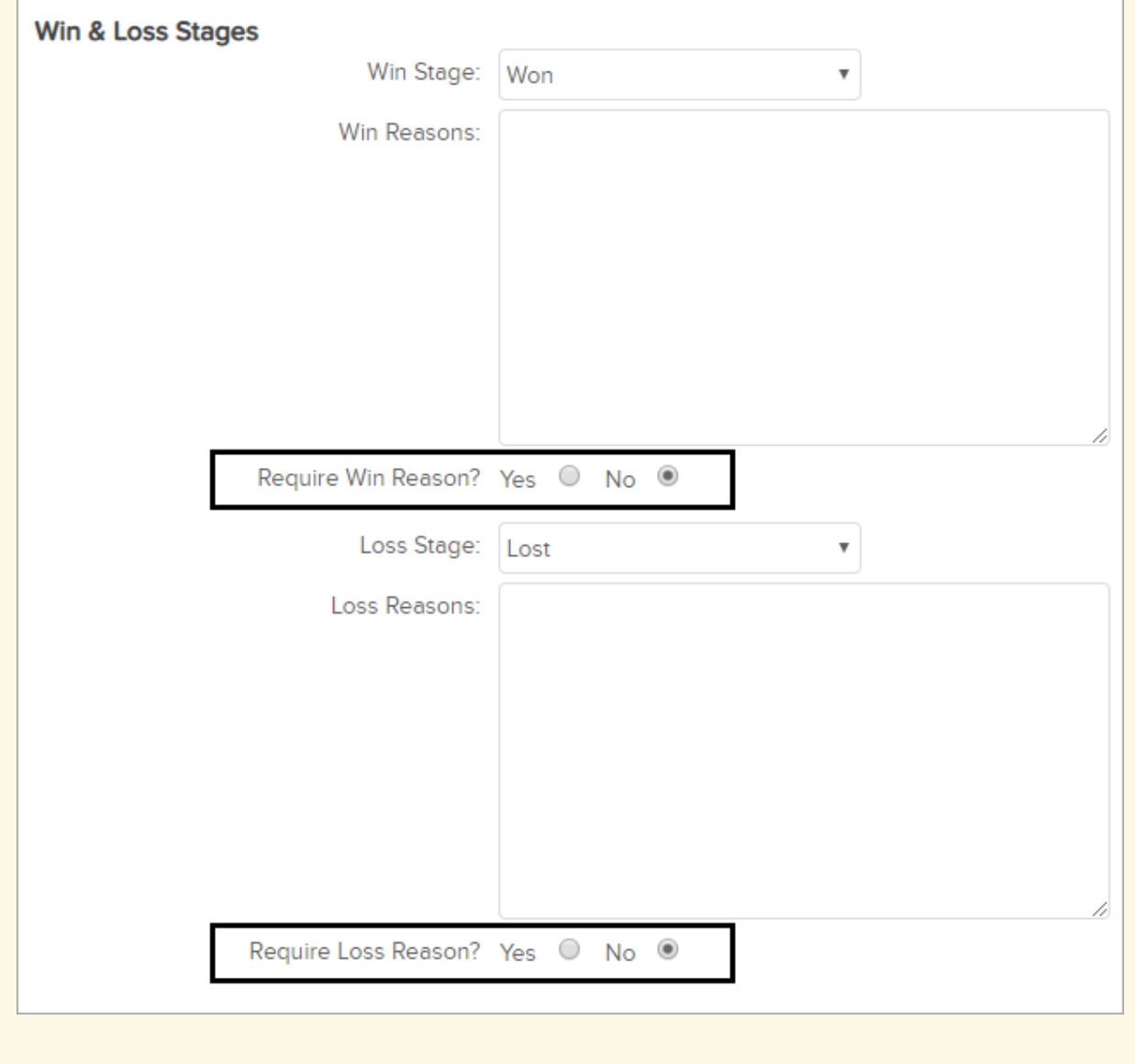

You can mass update the following information for a list of opportunity records:

• Opportunity Title

- Owner (e.g. Sales Rep)
- Next Action Date
- Next Action Notes
- Stage ID
- Estimated Close Date
- Include in Forecast
- Win Reason
- Loss Reason
- Projected Revenue High
- Projected Revenue Low
- Free Trial Days
- Pay Plan ID
- **•** Offer Expires
- Opportunity Record Custom Fields
- 1. Go to CRM > Opportunities in the main navigation menu
- 2. Search for the opportunity records you want to update
- 3. Click on the Actions button and and select Mass Update Opportunities from the drop-down

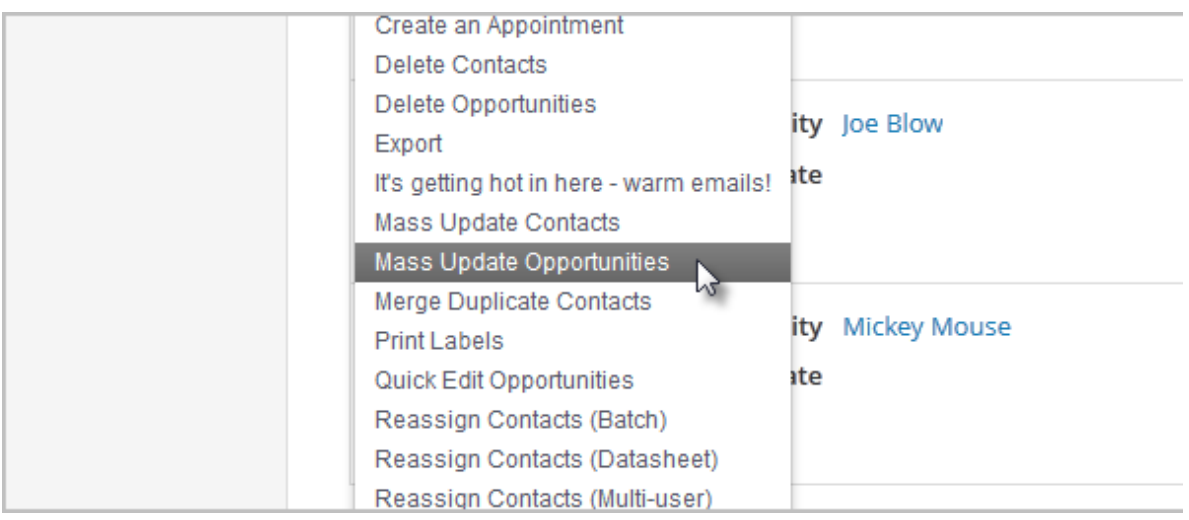

4. Mark the checkbox beside the field(s) you need to update, and enter the new value for that field

Note: The new value will override any existing values for these opportunities.

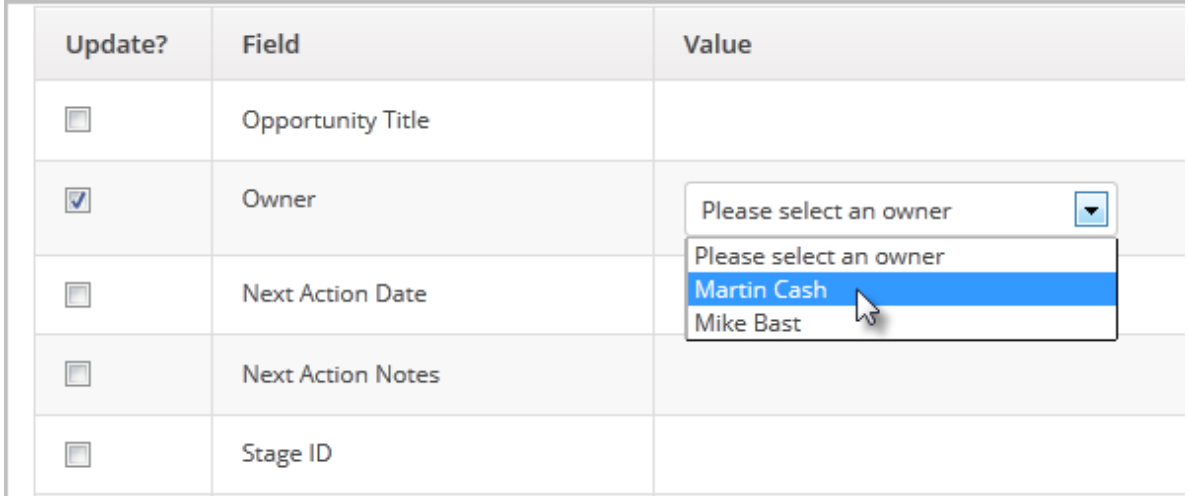

5. Click on the Process Action button to permanently update the opportunities